## **RELATÓRIO DE TOTALIZADORES NFCE POR DIA**

Abra o módulo RELATÓRIOS.

Selecione a opção VENDAS e clique em RELATÓRIO DE VENDAS SIMPLES POR DIA.

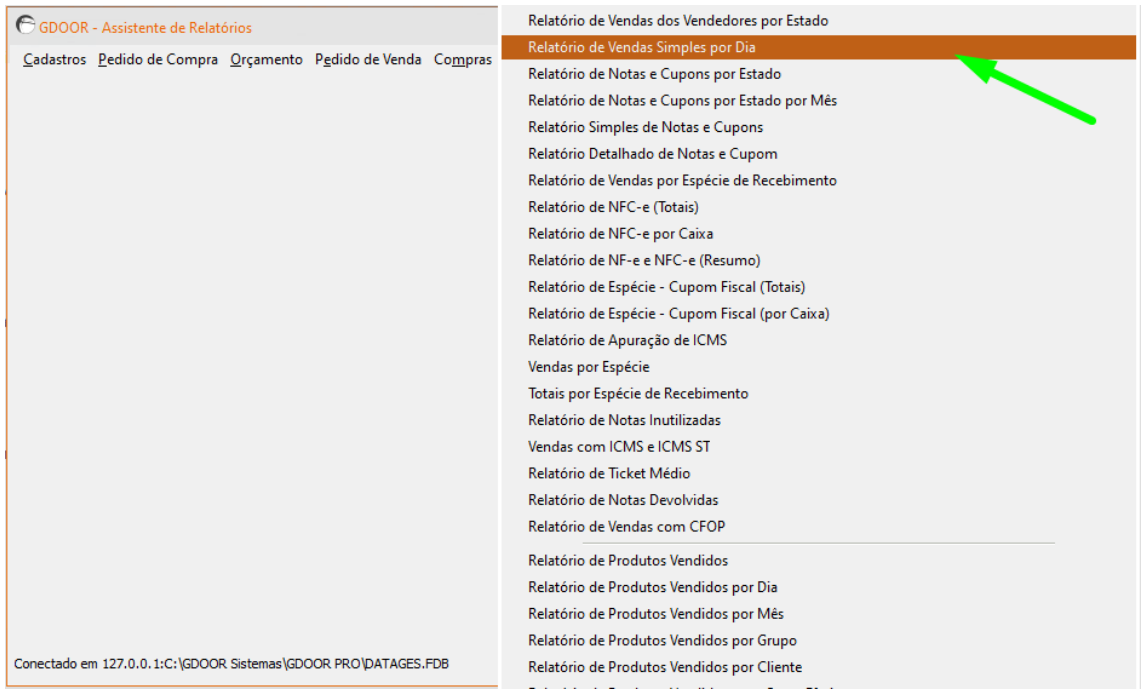

Informe o período desejado, marque a opção NFCE e clique em GERAR RELATÓRIO.

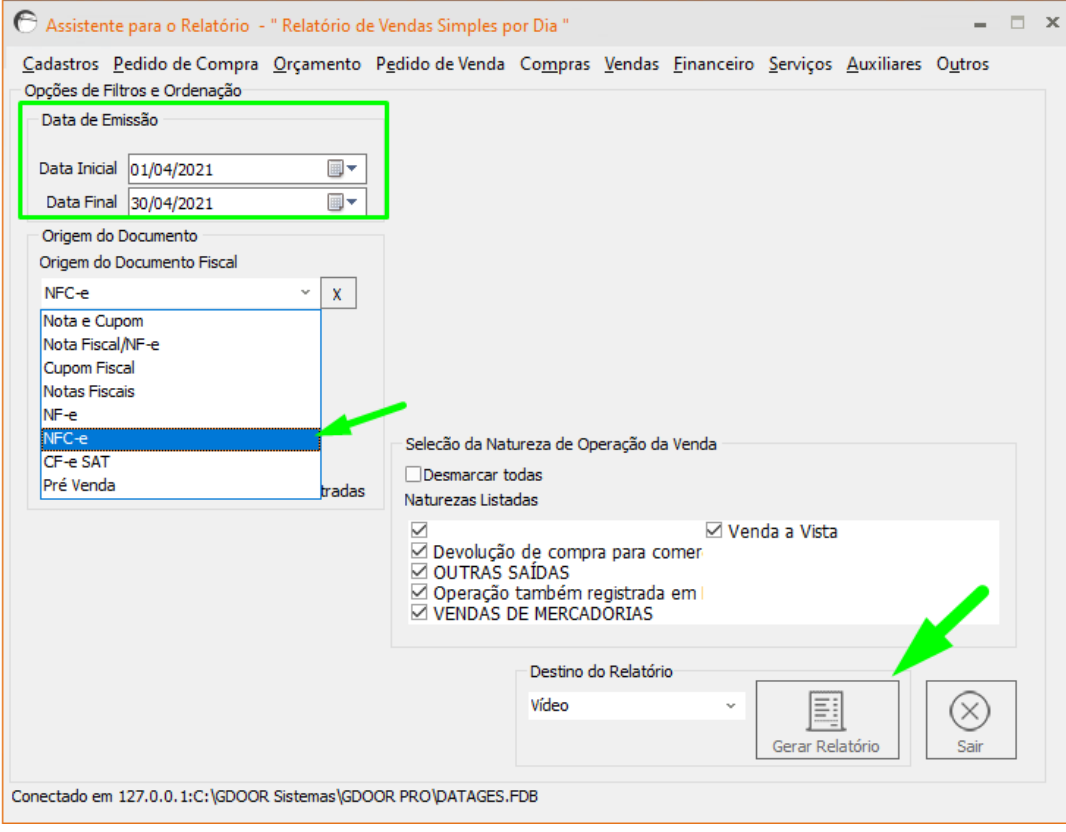